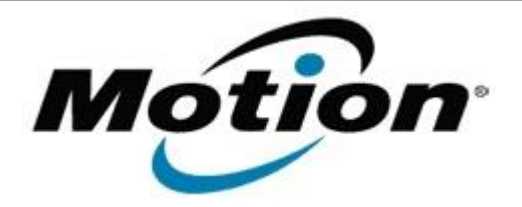

## Motion Computing Software Release Note

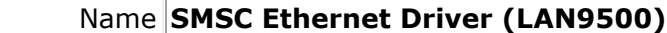

File Name **SMSC\_Ethernet\_2.6.0.7.zip**

Release Date January 15, 2013

This Version  $2.6.0.7$ 

Replaces Version All previous versions

Intended Users **Motion Computing CL900 and CL910 users** 

Intended Product Motion Computing CL900 and CL910 Tablet PCs only

File Size  $5$  MB

Supported Windows 7

Operating System Windows 8

**Fixes in this Release**

• Resolves an issue when connected through PPPoE.

**What's New in this Release**

Adds support for Windows 8

**Known Issues and Limitations**

 $N/A$ 

**Installation and Configuration Instructions**

## **To install SMSC Ethernet 2.6.0.7, perform the following steps**:

- 1. Download the update and save to the directory location of your choice.
- 2. Unzip the file to a location on your local drive.
- 3. Double-click the installer (.exe) and follow the prompts.

## **Licensing**

Refer to your applicable end-user licensing agreement for usage terms.